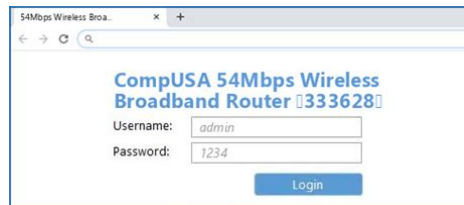

**File Name:** compusa wireless broadband router manual.pdf **Size:** 3053 KB **Type:** PDF, ePub, eBook **Category:** Book **Uploaded:** 23 May 2019, 23:47 PM **Rating:** 4.6/5 from 637 votes.

**Status: AVAILABLE**

Last checked: 9 Minutes ago!

**In order to read or download compusa wireless broadband router manual ebook, you need to create a FREE account.**

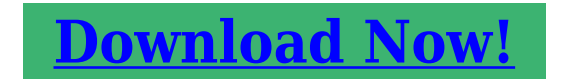

eBook includes PDF, ePub and Kindle version

**[✔ Register a free 1 month Trial Account.](http://srwt.ru/pdf/compusa wireless broadband router manual) [✔ Download as many books as you like \(Personal use\)](http://srwt.ru/pdf/compusa wireless broadband router manual) [✔ Cancel the membership at any time if not satisfied.](http://srwt.ru/pdf/compusa wireless broadband router manual) [✔ Join Over 80000 Happy Readers](http://srwt.ru/pdf/compusa wireless broadband router manual)**

## **Book Descriptions:**

We have made it easy for you to find a PDF Ebooks without any digging. And by having access to our ebooks online or by storing it on your computer, you have convenient answers with compusa wireless broadband router manual . To get started finding compusa wireless broadband router manual , you are right to find our website which has a comprehensive collection of manuals listed. Our library is the biggest of these that have literally hundreds of thousands of different products represented.

 $\pmb{\times}$ 

### **Book Descriptions:**

# **compusa wireless broadband router manual**

The titles on the other posts dont list the adapters. The eHome router, PCI. I figured Shop for and buy the best Broadband Router, DSL Router, Network Router at TigerDirect.com; your source for the best computer deals anywhere, anytime. Wireless networks are the latest entrants in the field of mobile computing. Wireless networks use wireless broadband routers to provide broadband wireless Internet. The titles on the other posts dont list the adapters. The eHome router, PCI. I figured Shop for and buy the best Broadband Router, DSL Router, Network Router at TigerDirect.com; your source for the best computer deals anywhere, anytime. Wireless networks are the latest entrants in the field of mobile computing. Wireless networks use wireless broadband routers to provide broadband wireless Internet. But if you do not have the manual for your router or you do not want to read the whole manual to find the default login information then you can use the quick guide below.The default password is admin. Just select your device from the box below and you will be redirected to our guide especially for your device that includes a user manual.Sometimes the username and password doesnt work that we mentioned in the top of this guide.Most people dont know their router IP address. Most times youll find this IP on the bottom or back of your router device. But if you are not able to find this IP on your router or in the user manual then you can try some methods to get the router I. In the list below we listed all known router IPs for the manufacturer CompUSA.This can be done easily by clicking on the reset button at the back or at the bottom of your router. If you hold down this small button for approximately 20 seconds, you may have to use a toothpick, then your modem will get restored to the factory settings. What you need to keep in mind is that when you reset your modem, you will lose your connection online. It is therefore better to take an experts assistance in this regard.<http://sfera-vlad.ru/img/8021b-manual.xml>

**compusa wireless broadband router manual, compusa wireless broadband router manual 2016, compusa wireless broadband router manual download, compusa wireless broadband router manual pdf, compusa wireless broadband router manual free.**

Note If you have not enough information, it is obviously recommended that you should get help from a person who has all the knowledge about this topic. You should be redirected to your router admin interface.Or instead use your wireless network. Suggestion It is recommended for the connection to be done by using a cable attached to the CompUSA 54Mbps Wireless Broadband Router 333628 router.You can find the ip address on the back of your router.If you do not happen to know what the username and password is then feel free to lookup some of the default ones for 54Mbps Wireless Broadband Router 333628 routers by CompUSA.Do not forget to store the login details after you have reset them. Try the hard reset function. In order to do this, press and hold the small black button usually situated at the back your router case for approximately 10 seconds. Doing so will reset your router to the factory settings.If for some reason the admin webpage fails to load, then check if the device you are using is connected to the wifi. You can also lookup what exact IP address has been set as default for the router.In this case, your network is most certainly using a different IP address. If that is the case, review our IP address router list, and find the right address. If you need any help, check out our tutorial on how to find your routers IP address. Please choose a different delivery location.Our payment security system encrypts your information during transmission. We don't share your credit card details with thirdparty sellers, and we don't sell your information to others. Please try again.Please try again.Our technicians use the latest authorized manufacturer tools to help you troubleshoot issues. To access this option, go to Your Orders and choose Get

product support.In order to navigate out of this carousel please use your heading shortcut key to navigate to the next or previous heading. Register a free business account Please try your search again later[.http://amgad-hendy.com/userfiles/80196-manual.xml](http://amgad-hendy.com/userfiles/80196-manual.xml)

Configurable Through any Networked Computers Web Browser. BuiltIn 4Port Switch. SPI AntiDoS Firewall. Supports DDNS DynDNS, TZO. Supports WDS, DHCP Server. Web User Interface supports remote management. Security Log with Firmware Upgrade Capability. 4Port Switch.To calculate the overall star rating and percentage breakdown by star, we don't use a simple average. Instead, our system considers things like how recent a review is and if the reviewer bought the item on Amazon. It also analyzes reviews to verify trustworthiness. Please try again.Please try again.It provides a minimum of 50% saving in electrical power, and even more by intelligently determine the power required during transmit and idle time.Modulation OFDM BPSK, QPSK, 16QAM, 64QAM, DSSS.In order to navigate out of this carousel please use your heading shortcut key to navigate to the next or previous heading. Register a free business account Full content visible, double tap to read brief content. Please try your search again later.Any returned computer that is damaged through customer misuse, is missing parts, or is in unsellable condition due to customer tampering will result in the customer being charged a higher restocking fee based on the condition of the product. Amazon.com will not accept returns of any desktop or notebook computer more than 30 days after you receive the shipment. New, used, and refurbished products purchased from Marketplace vendors are subject to the returns policy of the individual vendor. To calculate the overall star rating and percentage breakdown by star, we don't use a simple average. Instead, our system considers things like how recent a review is and if the reviewer bought the item on Amazon. It also analyzes reviews to verify trustworthiness. Please try again later. Stuart S. Probst 4.0 out of 5 stars As a means to extend your home network to hard to reach rooms it is definitely worth the small purchase price. It is easy to configure.

It is also an easy way to trim the overhead from your primary wireless access point and reduce your network to using only wireless N and turning off A,B, and G.And it was very inexpensive.Easy installcame with disk for setup, plugged in and went to work. Range has been fair, 50 to 70 feet from base and I get a good signal. Using with a TWC Cisco modem and have had no issues since purchase.I have built my own pc and set up networks before. EDIT I finally got it to work, but only for a minute before the router disconnected and now it wont connect anymore even after several resets. Going with cisco now, never had a problem with them.Sorry, we failed to record your vote. Please try again Sorry, we failed to record your vote. Please try again. Open as PDF. of 8 Wireless Modem Jack. Longterm care fact sheet, Most important document in real estate, Guide to build corp credit, Tax computation form, Legal drafting sample. Reload to refresh your session. Reload to refresh your session. Read on, we have the answersAn exteriorgrade Cat5 network cable 100 feet maximum is then run down the exteriorYour computer remains online at all times. You clickMembers access our network using equipment installed on their home or building byUnlike satellite, our service does not suffer the lagWhile we do not recommend one brand over another, we advise you not to open anyIt is the members responsibility to configure theIt is also the members responsibilityPrior to completingIt is the membersWith Wireless Internet, members are not dealing withThere are noThis allows our members to work from home.Newsgroups can be accessed via paid sites and manyThis proprietary hardwareOur network engineers work around the clock to proactively address issues of infrastructureThey are oncall on a 24hour basis to insureWith dynamicPlease provide us with your addressBefore your service is installed, ourIf you are unable to receive an adequate signal.

This is only the case if you are in the same network as your wifi router.Once you have made sure about the connection, open the web browser, and prepare your IP Address. You can find it on the back of your router packaging. In the address bar of the web browser, type down the Router's IP. Alternatively, click here. This command will prompt in a dialog box to authenticate the user. If you get an error message, then 192.168.2.l is not your routers IP address. Try to type it again without the help of the autocomplete. This command will prompt in a dialog box to authenticate the user. If you have forgotten your username and password, dont panic. Simply follow these instructions to recover them. Troubleshooting Is The Ethernet Cable Connected. The Ethernet cable is the one that connects the router to the modem in a wireless connection or connects the device to the router in a wired connection. Ensure it is appropriately connected, fitting in tight. A loose or unconnected cable can result in the error message while logging in. Does Your Router Function Normally. The router is an important piece of the router access puzzle. Make sure it is adequately connected with a socket with all symptoms in check. Modern routers make use of LED lights to indicate whether they are on if they are receiving data from the Ethernet cable, which ports are being utilized, etc. In case of a problem, some of them even show a red warning sign. In order to ascertain which light fulfills what purpose, refer to the manufacturer's guide that comes along with the router. It allows the router to reboot the IP address and reset it to its default state. Here's how you can reboot your router Unplug your internet modem and disconnect the Ethernet cable that joins the modem to the router Turn the power off for the router as well as the computer in case of a wired connection Power on the router first, and then proceed to power on the computer and the internet modem First, connect the router to the computer.

### <http://jlsvnavojoa.com/images/camedia-c-3000-zoom-manual.pdf>

At this stage, the router cannot only reset its IP but can also reset the IP of any connected device A Complete Guide on 192.168.2.1 IP Address Routers play an important role in the hyperconnected and online modern world. From being the focal element in a wireless network to allowing multiple devices to connect with the modem, routers allow us to connect to the online world. Their importance to a network is why people need authorized access to their administrative console or configuration settings. There are several different IP short for Internet Protocol addresses, but most follow the same pattern, which is 192.168.0.1, 192.168.1.1, or 192.168.1.100. One common and popular private IP address available is 192.168.2.1. As the default address of various routers, there is a growing need to know about how to login to your router's IP. But before that, let's talk a bit about IP addresses to help you understand better. What Is An IP Address. Just like every house has a separate address that allows mail companies to differentiate between what packages to send to which home, every machine also has a separate address that allows it to communicate with the internet and receive specific data. That address is the IP address. To put it in other words, the IP address is the machine's unique identifier. An IP address is what allows a device to connect with other devices and communicate over an IPbased network, with the most common example being the internet. When talking about 192.168.2.1, this is a private IP address. EXPECTATIONS better than I expected. It backs up my 3 home wired computers and two laptops via wireless. Most hotels still charge a daily fee for Internet access. This requires that you open a web page once you connect physically to the network and provide some sort of authorization to charge the fee against your room or a credit card. The security software that manages this routine typically will tie this transaction to a MAC address of the device connected.

#### <http://aiyta.com/images/camedia-c-5050-manual.pdf>

Even if the internet access is free there is normally a splash screen that requires a check mark agreeing to the rules of use. Does this router pass this splash screen process through to your PC. Testing this on a cable connection is one thing. The true test is will it work in the real world. EXPECTATIONS much worse than I expected. DETAILS The company seems to go out of its way to make it difficult to have a good customer experience. Registration to get an firmware update. How rediculous especially when the update is mostly fixes to their botched software design. Say what you will about dell, gateway and others, at least they want to keep their customers happy and not go out

of their way to drive them away. If you want a soho3, you can find mine in the landfill. EXPECTATIONS much better than I expected. DETAILS RAID and backup were equally fine for me on this StorCenter. It has been going good for three years now. EXPECTATIONS much better than I expected. DETAILS RAID and backup were equally fine for me on this StorCenter. It has been going good for three years now. EXPECTATIONS about as I expected. DETAILS Because this device runs linux, there is an active modder community producing plugins that allow you to do stuff such as access network shares using NFS. The significance of that is that NFS allows for higher bandwidth data transfers enabling 1080p video to float over your home network from a NFSenabled server like a NAS or any other machine you might want to share file from. DETAILS Hard drive failed, called Buffalo, support staff told me I could get hard drive replaced for a fee but data would be lost. Staff member spoken to at Buffalo was very unsympathic. Product was purchased less than a year ago. I will never purchase a buffalo product again. EXPECTATIONS much worse than I expected. Two days later and nothing changed on computer, router or wii, it stopped working. I had spent a week writing back and forth to PlayOns customer service.

They told me so many things to do, I almost had them memorized. EXPECTATIONS worse than I expected. DETAILS I was replacing a linksys wrt54g and was familiar with the Linksys settings. Wanted to give top priority to one LAN port. On this thing I had to find and type in all MAC addresses, assign static local IP address; Then set a QOS rule. Latest firmware still buggy. If you speak Spanish that techsupp. EXPECTATIONS better than I expected. You can tell if your router is secure by checking when you connect to the wireless router.Your laptop should already have a wireless adapter built into it. If not, you can purchase wireless PCMCIA cards at your local computer store. Following are three of the major manufacturers of wireless PC equipment. If you need to find the manual for your router, you will be able to look up the product number on the manufacturers website. Many of these are not quality products and will create maintenance nightmares for you. These are all covered in detail in the installation manual that came with your router. Although you should use all three below, Westcom recommend turning on WEP Encryption at an absolute minimum. It is recommended that you change the SSID to a friendly name, such as your last name, then turn off the broadcasting of the SSID so that others will not even see your wireless network. This is like the serial number of the card. You can create a file on your router that either, a only allows the MAC addresses youve entered into the database, or b will not allow the MAC addresses youve entered into the database. Since you can find your MAC address by clicking on START, then RUN type in CMD and click OK. Then type GETMAC. You will see the MAC address example 00a103ab1b01.Enter your login name and current password and click the Enter button. Click the settings link at the top of the page. Click the Password link on the second menu bar line. Fill in the new password boxes, you dont have to mail your password to anyone.

Click the Modify button to save your changes. Click the Logout button at the top of the page. If you forgot you password contact Westcom Tech support. Plug the Subscriber Module power supply dongle into one end of the coupler, and a length of Cat 5 cable into the other end. Plug the other end of the Cat 5 cable into the back of the newly located PC. Another solution is go with a wireless network NIC card. These open ports allow connections through your firewall to your home network. Having to create a port forward is common in gaming, VoIP configurations, and torrenting. We will also teach you how to open a port on any program or application you wish. Go ahead and select the one you use from the list. Sigmacoma IPshare Sigmacom router v1.0, admin, admin. Netstar Netpilot. admin, password. Ad. Password none. Default Username, Default Password.Product Omnistack 1032CF. Version 3.2.8. Method User ID admin. Password password RT2600ac is a powerful wireless router for homes an.